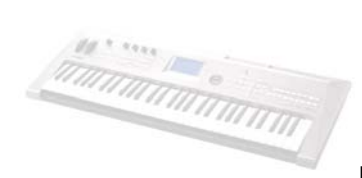

# **SSYAMAHA**

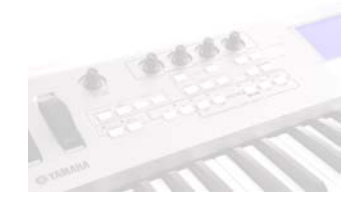

# **MM6 Music Synthesizer: Quick Start**

# **SELECTING VOICES**

#### **Category Search**

- Press any one of the eight **[CATEGORY SEARCH]** buttons located on the right-hand side of the keyboard for instant access to the MM6 sound library for Main voices.
- To jump to different sound categories, simply press a different button under Category Search or press the Category **[INC / DEC]** buttons located just below the LCD Contrast knob.
- Rotate the **[SCROLL WHEEL]** to narrow down your selection to a particular sound, or keep pressing the category search button of the selected category repeatedly to scroll through the sounds.
- Finally, press **[EXIT]** to return the MAIN screen.

#### **Dual Voices (Layering)**

- Press the **[DUAL]** button to activate the layered sound.
- Press and hold the **[DUAL]** button for 1 second to enter the DUAL Voice Select mode. Then select a Dual voice in the same manner you selected the main voice.
- To change a number of DUAL voice parameters, press the **[EDIT]** button and toggle through the categories using the Category **[INC / DEC]** buttons, use the **[SCROLL WHEEL]** to make a change.
- Press **[EXIT]** to return the MAIN screen, you can press **[DUAL]** again to return to the single MAIN voice.

#### **Splitting Voices**

- Press the **[SPLIT]** button to activate the left-hand sound. (*Note: The split voice will always be your left-hand voicing*).
- Press and hold the **[SPLIT]** button for 1 second to enter the SPLIT Voice Select mode. Then select a Split voice in the same manner you selected the main voice.
- To change a number of SPLIT voice parameters, press the **[EDIT]** button and toggle through the categories using the Category **[INC / DEC]** buttons, use the **[SCROLL WHEEL]** to make a change.
- To change the SPLIT point, press the **[ULTILITY]** button and use the Category **[INC / DEC]** buttons to select SPLIT POINT, then use the **[SCROLL WHEEL]** to make a change.
- Press **[EXIT]** to return the MAIN screen, you can press **[SPLIT]** again to return to the single MAIN voice.

## **SELECTING ARPEGGIATIONS**

- Press the **[ARPEGGIO]** button until the green light is on. Many of MM6's Voices already have appropriate arpeggiations tied to them as soon as the sound is selected.
- To change an arp, press and hold the **[ARPEGGIO]** button for 1 second to enter the ARPEGGIO Type mode. Then select an arp Type via the **[SCROLL WHEEL]** or the **[YES/INC]** or **[NO/DEC]** buttons.
- Press [EXIT] to return the MAIN screen.
- Press the **[ARPEGGIO]** button again to turn the arpeggiator off. (*The green light will go off*.)

# **SELECTING & PLAYING PATTERNS**

- Press the **[PATTERN]** button located on the left just below the real-time control knobs to enter pattern select.
- Select a category by using the Category **[INC/DEC]** buttons or the **[SCROLL WHELL]**, then select a specific pattern.
- Press **[SYNC START]** and with your left hand, play a note or a chord on the keyboard to trigger the drum beat. If you want the accompanying rhythm section to play make sure the **[FINGER]** button is activated (*light on*) when you start.
- Select a Section to change by pressing the **[A, B, C, or D]** to play different sections. Enable the **[AUTO FILL IN]** button (*light on*) to make seamless fill transitions between section changes.
- Press the **[START/STOP]** button to end the pattern.

## **PERFORMANCE MEMORY**

In Performance Memory you can store all your settings in one place for: Pattern, Voice (*Main, Dual, & Split*), Effects, Arpeggios, etc. in 8 banks of 8 selections (*for a total of 64 user memories*).

- Press the Performance Bank **[INC/DEC]** buttons to select a bank, and then press one of the buttons **[1-8]** under Performance Memory to recall a Performance.
- To store your own Performances, simply hold down the **[STORE]** button and press one of the Performance Memory buttons **[1-8]**.